tmt's math page! 1 and 1 and 1 and 1 and 1 and 1 and 1 and 1 and 1 and 1 and 1 and 1 and 1 and 1 and 1 and 1 and 1 and 1 and 1 and 1 and 1 and 1 and 1 and 1 and 1 and 1 and 1 and 1 and 1 and 1 and 1 and 1 and 1 and 1 and 1

## データの整理

この世はデータで溢(あふ)れている。データは、漫然と見ているだけでは自分をゴミの山に埋 もれさせるのと変わらない。ゴミの山に見えるものは、実際は宝の山である。ゴミの山を宝の山に 変えるには、少々手を加えてやる必要がある。手を加えるほどに宝は輝きを増すのだが、まずは汚 れを落とす程度のことから始めよう。

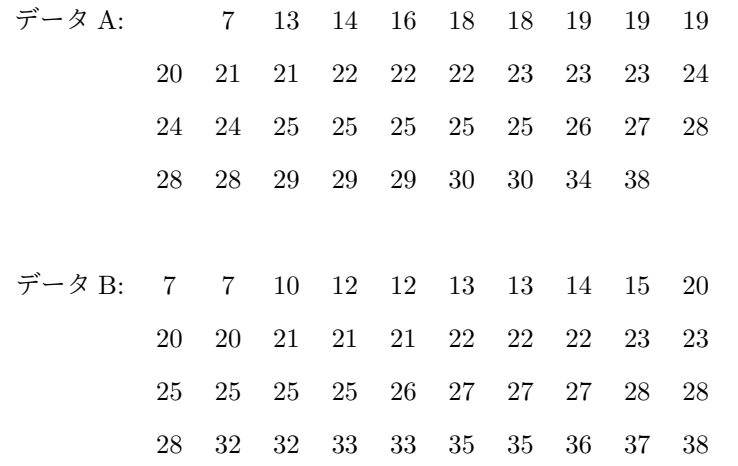

データ A とデータ B は、後の説明に都合のよいように選んだ架空のデータである。目的は、こ れらのデータの差異を探すことである。

平均—とくに算術平均—は、数多いデータの性質を表すのにもっともよく利用される。データの 値の総計をデータ数で割るだけだから計算は容易である。算術平均とことわったのは、他に幾何平 均と呼ばれる平均値があるからだ。

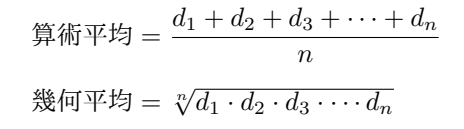

データを整理するときに幾何平均を用いることは稀(まれ)だろうから、計算方法を提示するだ けにとどめることにする。

さて、データ A とデータ B について算術平均を求めておこう。全部足してデータ数の 38 または 40 で割れば、平均はいずれも 23*.*5 であることが分かる。平均で見る限り 2 種類のデータに差異は ない。

算術平均は、極端に小さいまたは極端に大きい値が含まれると、それらの値に引っ張られて実態 を見えにくくすることがある。日本人の所得の平均値などは、極端に所得が大きい人々のために実 態より多く見積もられる傾向にあるのは、そのよい例となっている。そのようなときは、中央値や 最頻値を使うとよい場合がある。

> 中央値 := データのちょうど中央にあたる値 最頻値 := データに最も多く含まれる値

データ A はデータ数が 38、データ B はデータ数が 40 であるから、ちょうど中央にあたる位置 はそれぞれ 19, 20 番目の間、および 20, 21 番目の間となってしまう。このようなときは、それら の平均をとって中央値とする。したがって、中央値はいずれも値 24 である。また最頻値は、デー タ A については値 25 が 5 個出現し、データ B についても値 25 が 4 個出現し最も多い。したがっ て、最頻値はいずれも 25 である。ちなみに、値 25 の他のデータ *d<sup>i</sup>* も同じ個数出現していたら、 最頻値は 25 と *d<sup>i</sup>* の 2 種類となる。

ここまでに調べた代表値で差異が認められないのは、もちろんそうなるようにデータを選んでい るからで、他に最小値も最大値も意図的に差異がないようにしてある。

## データの見える化

データを見比べる方法は単に計算で代表値を求めるだけでなく、グラフ化すると性格がつかみや すくなるものだ。グラフ化のひとつに箱ひげ図がある。まず、データ A とデータ B について箱ひ げ図で表してみよう。

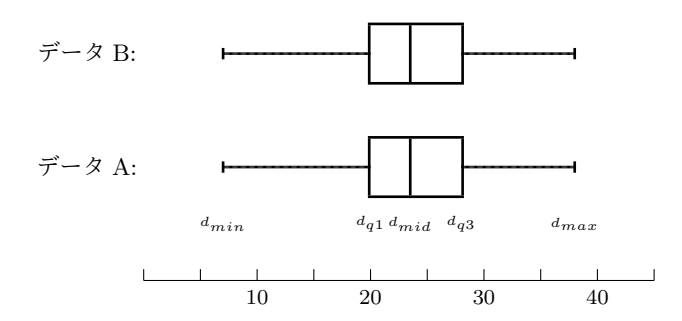

まったく同じグラフになったのは、選んだデータのせいである。自然なデータを用いた場合、大 抵は差異が目立つ箱ひげ図になるのが普通だ。箱ひげ図は、データの代表値(最小値 *dmin*、第一・ 四分位数 *dq*1、中央値 *dmid*、第三・四分位数 *dq*3、最大値 *dmax*)を線分上に示し、第一・四分位数 から第三・四分位数まで厚みを持たせたものである。

tmt's math page! 3

第一・四分位数とは中間位置より下位のグループにおける中央値で、第三・四分位数とは中間位 富より上位のグループにおける中央値である。データ A もデータ B も中間位置は 20 番目と 21 番 目の間であるが、データ A は下位、上位共にデータ数は 19 なので、それらのグループの中間位置 はそれぞれ 10 番目と 29 番目である。よって、グループ A の第一・四分位数は 10 番目の値 20、第 三・四分位数は 29 番目の値 28 である。

一方、データ B は下位、上位共にデータ数は 20 なので、それらのグループの中間位置はそれぞ れ 9, 10 番目の間と 29, 30 番目の間である。よって、グループ B の第一・四分位数は 9, 10 番目の 値の平均をとって 20、第三・四分位数も 29, 30 番目の値の平均をとって 28 である。意図的なのが 見え見えであろう。

\* \* \*

これまでに示された代表値やグラフは、Microsoft Excel で計算または表示することができる。G 列を図示 していないが、そこには C 列と同様の式が記述される。

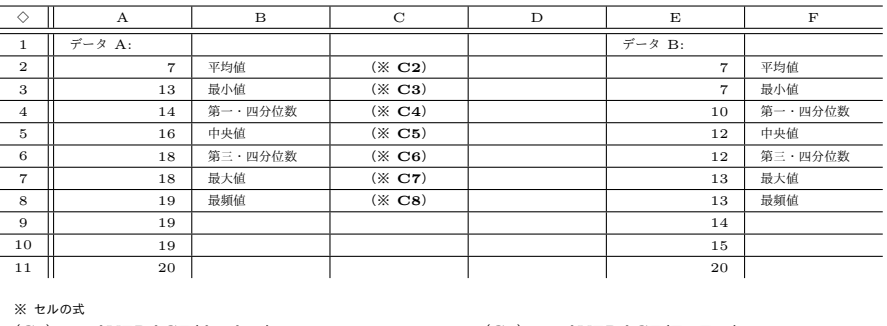

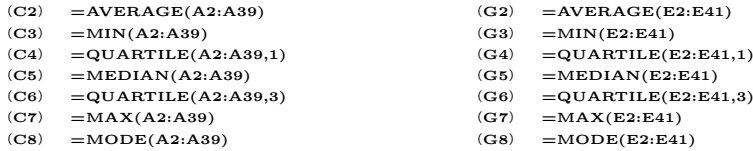

実際にやってみると、データ A の第一・四分位数と第三・四分位数が、さっき求めた値と微妙に異なる数 値になっているはずだ。データ B については同じ数値が表示されていることだろう。原因は、Excel がおそ らく次のような計算をしていることにあると思われる。

Excel では、第一・四分位数とはデータの 1*/*4 の順位にある値のことのようだ。データ数が 38 の場合、その 順位は 1 番目と 38 番目の 1*/*4 にあたる順位、すなわち 1 番と 38 番を 1 : 3 に内分する位置と考えられる。よっ てその順位は、<sup>3</sup> *<sup>×</sup>* <sup>1</sup><sup>番</sup> + 1 *<sup>×</sup>* <sup>38</sup><sup>番</sup> = 10*.*25 番となる。いま、データ A の 10 番目の値は 20、11 番目の値は 1 + 3 21 であるが、10.25 番というのは 10 番と 11 番を 1 : 3 に内分する順位と解釈し、そこで得られるであろう値 も 10 番目の値と 11 番目の値を 1 : 3 で加重平均した値と捉えている。したがって、 $\frac{3 \times 20 + 1 \times 21}{1 + 3} = 20.25$ となるのであろう。

同様に、第三・四分位数はデータの 3/4 の順位であるから、 $\frac{1\times1$ <sub>番</sub> + 3 × 38<sub>番</sub> = 28.75 番となり、28 番目 の値 27 と 29 番目の値 28 を加重平均して  $\frac{1\times 27 + 3\times 28}{3+1} =$  27.75 なのだろう。いかにも計算機的処理と言 えよう。

データ B についてはデータ数が 40 であるから、第一・四分位数の順位は 10.75 番、第三・四分位数の順位 は 30.25 番である。しかしデータ B では、10, 11 番目は共に値 20、30, 31 番目も共に値 28 であるため、加 重平均をとっても変わらない結果となっている。

また、Excel では箱ひげ図も簡単に描ける。データの範囲を選択した上で、メニューからグラフの挿入に関 する項目を探って、箱ひげ図のアイコンを選べば一丁上がりだ。ただし、アイコンも実際のグラフも、箱ひ げ図は "縦置き" になっているので注意しよう。

## ヒストグラム

これまでに調べた方法では、データ A とデータ B の差異を見つけることはできなかった。理由 は、そうなるようにデータを選んでいたからだが、データの分布を可視化すれば違いがはっきり する。データの羅列を少し整理しておこう。次の表は度数分布表である。度数分布表においては、 データ範囲の幅を階級、出現回数を度数と呼んでいる。

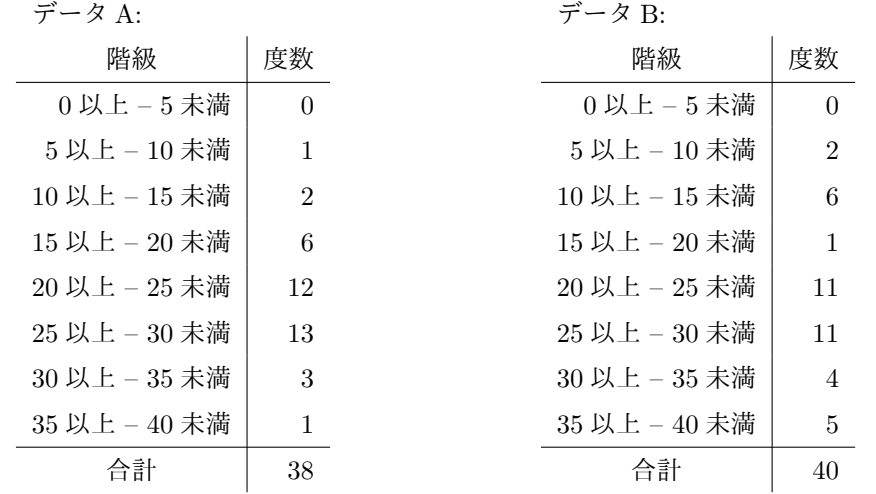

これだけでも少しデータの分布が異なっていることが見てとれよう。そこで、もう一手間かけて グラフ化しておこう。グラフはヒストグラムと呼ばれる。

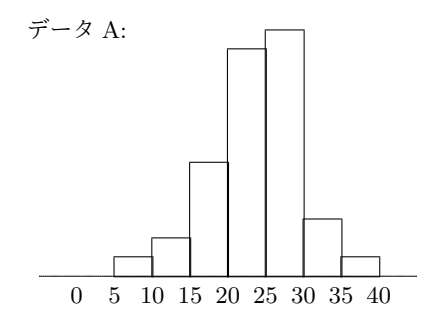

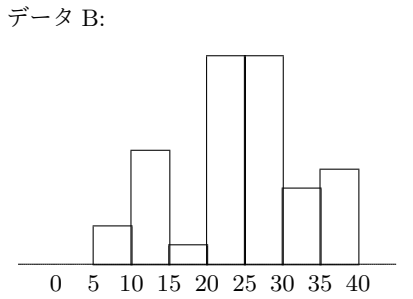

4

tmt's math page! 5

こうなればデータ A とデータ B との差異は明白である。最初からヒストグラムを描けばよかっ たと思うかもしれない。しかし、グラフというものは作成に手間がかかるものである。Excel では 簡単に描けるとはいえ、Excel は数値処理の方が優れているものだ。つまり、グラフで見える差異 を、どのような数値で表すかが課題なのである。